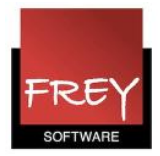

## Kan jeg oprette flere ringetidssæt?

Hvis du har et af modulerne Kalender-Semesterskema eller Multiuge/Periodeskema, kan du oprette flere ringetidssæt i Untis.

Inden du går i gang med at oprette flere ringetidssæt, er det en god idé at læse denne FAQ: "Konsekvenserne ved at oprette flere ringetidssæt". [Klik her](http://untis.dk/downloads/FAQ/Konsekvenser_ved_flere_ringetidssaet_i_Untis.pdf)

## Oprette ringetidssæt

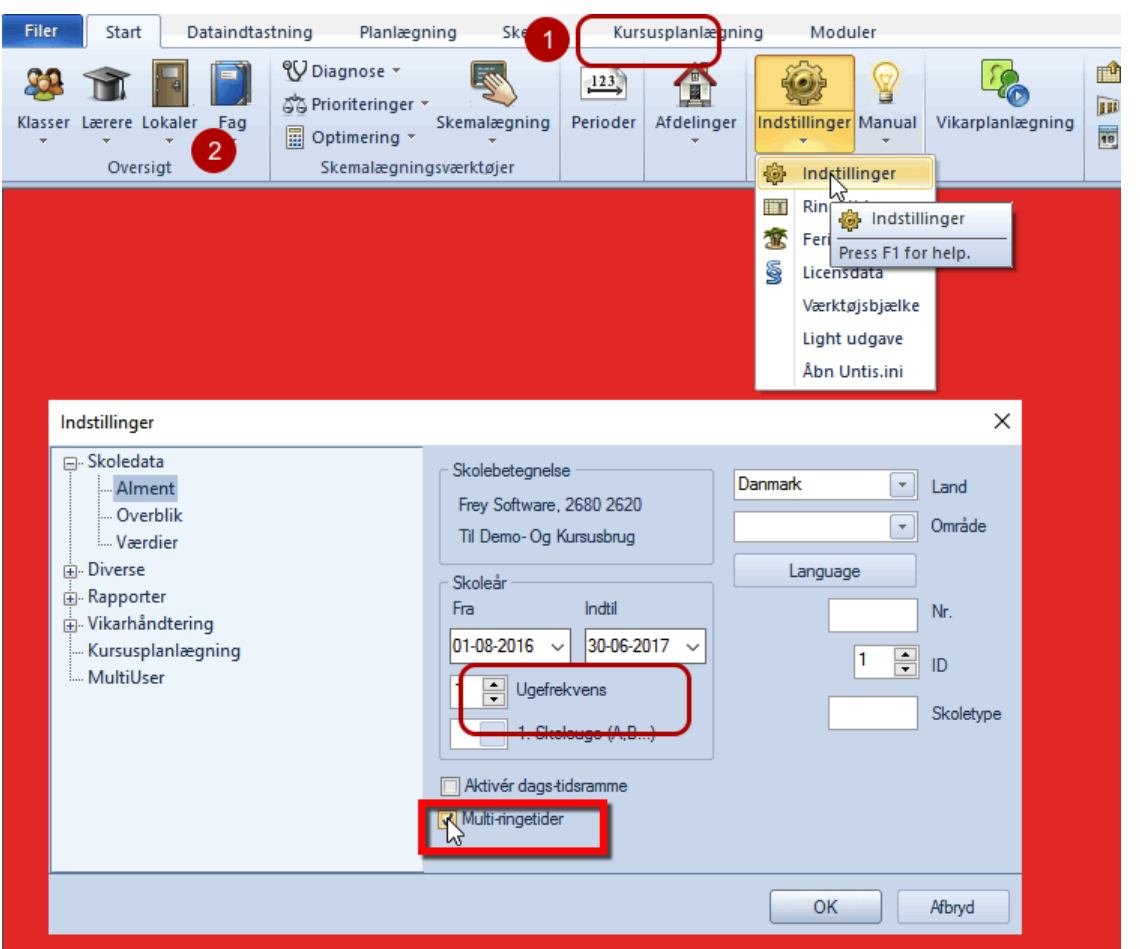

For at kunne arbejde med flere forskellige ringetidssæt, skal du i menuen: Indstillinger --> Skoledata sætte flueben ved Multi-ringetider.

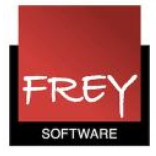

 $\times$ 

## Indstillinger

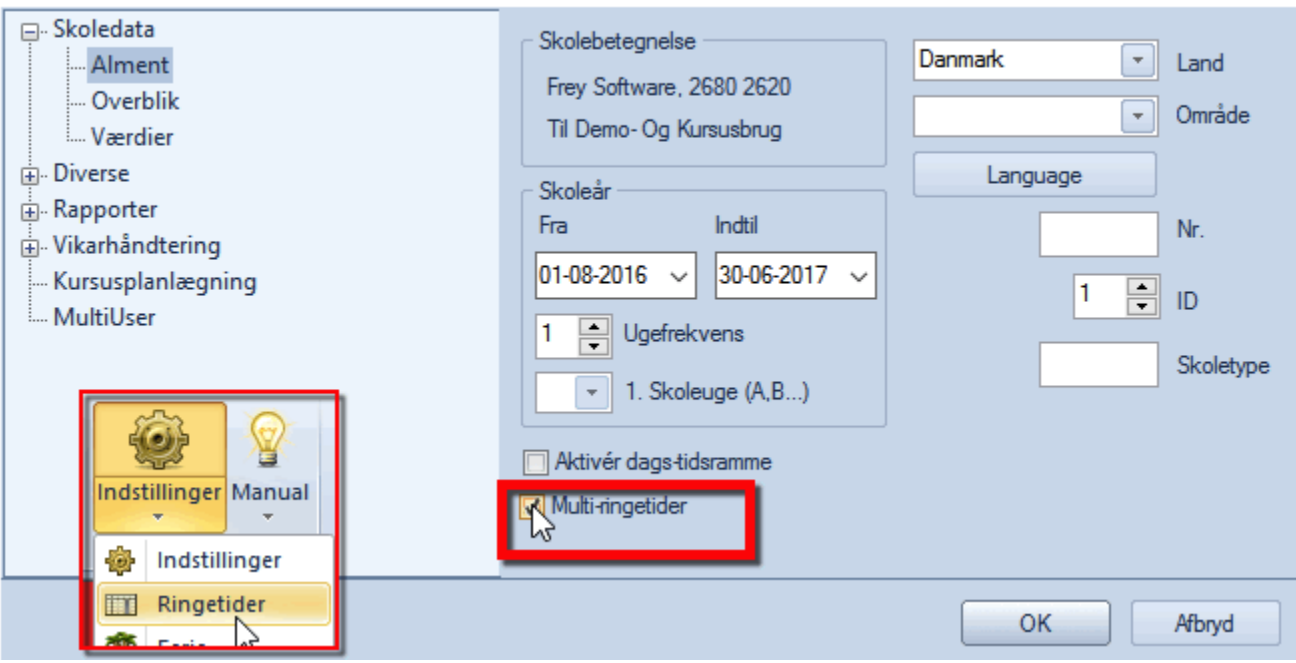

Når fluebenet er sat ved Multi-ringetider, og du efterfølgende åbner menuen: Indstillinger --> Ringetider, har ud mulighed for at oprette nye ringetidssæt. Se næste skærmdump.

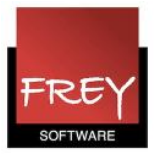

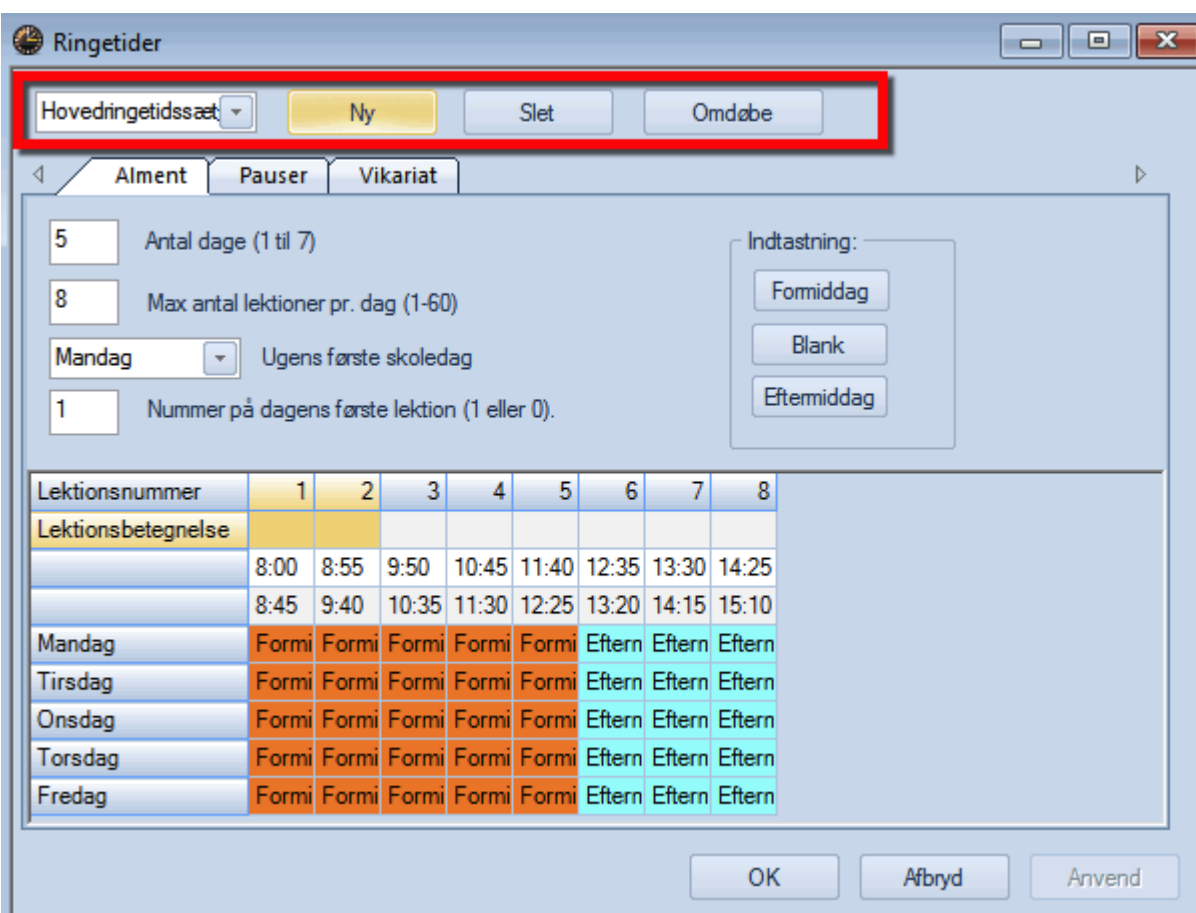

Klikker du på knappen: "Ny" får du mulighed for at oprette et nyt ringetidssæt.

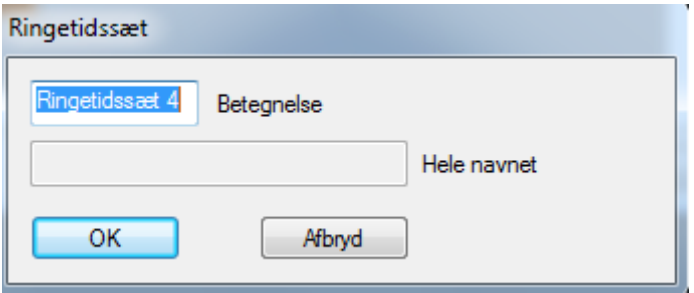

I feltet "Betegnelse" skal du skrive, hvad det nye ringetidssæt skal hedde.

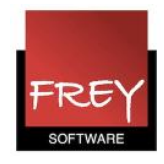

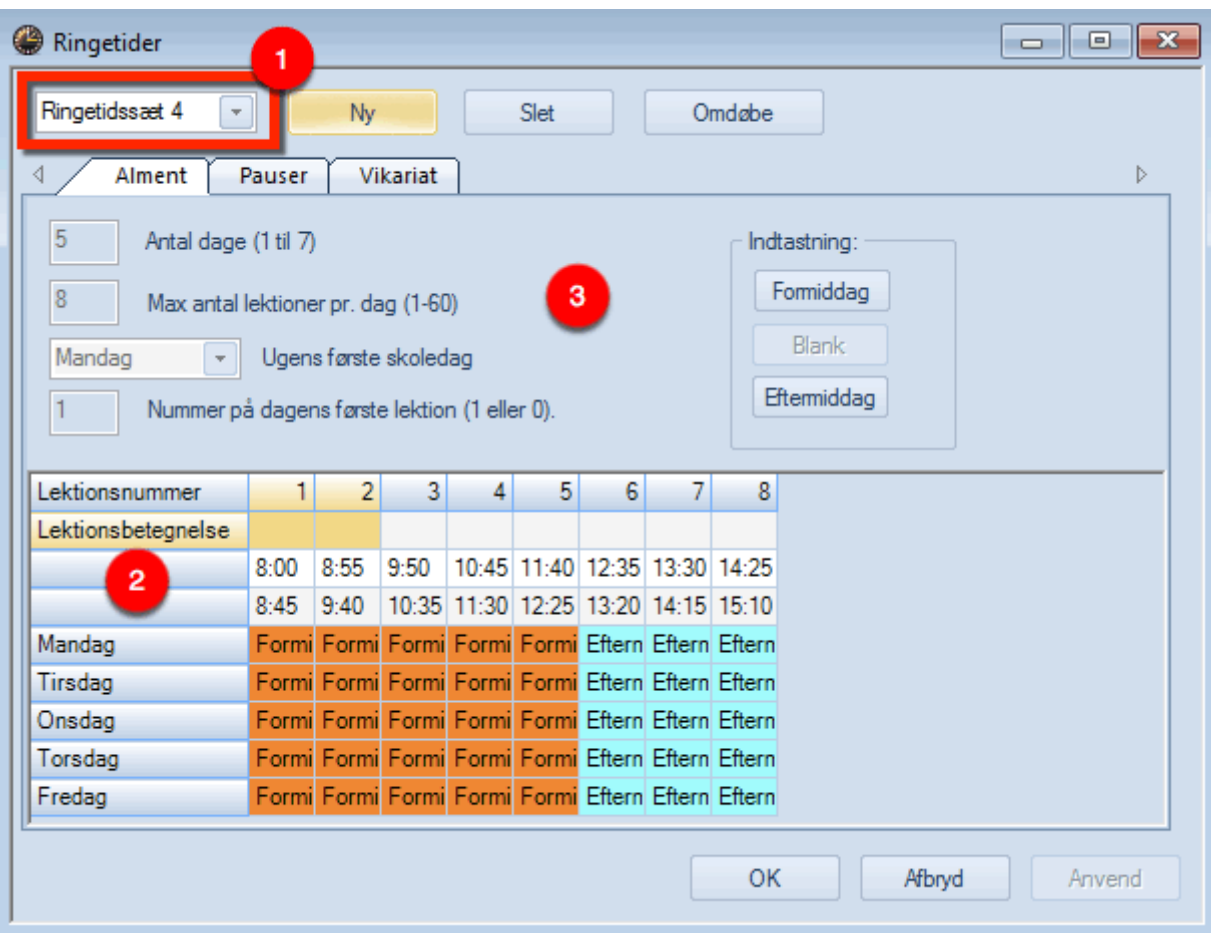

- 1. Udpeg dit nyoprettede ringetidssæt.
- 2. Indtast de ringetider, der skal gælde for ringetidssættet. Når du tilpasser/ændrer rin getiderne skal du være opmærksom på, at tidspunkterne ikke må overlappe hinanden.
- 3. Du kan ikke ændre på antal dage, max antal lektioner pr. dag mv., da det altid skal være de samme som i hovedringetidssættet.

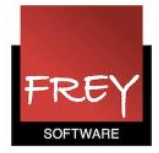

## Tilknyt ringetidssæt til klasser

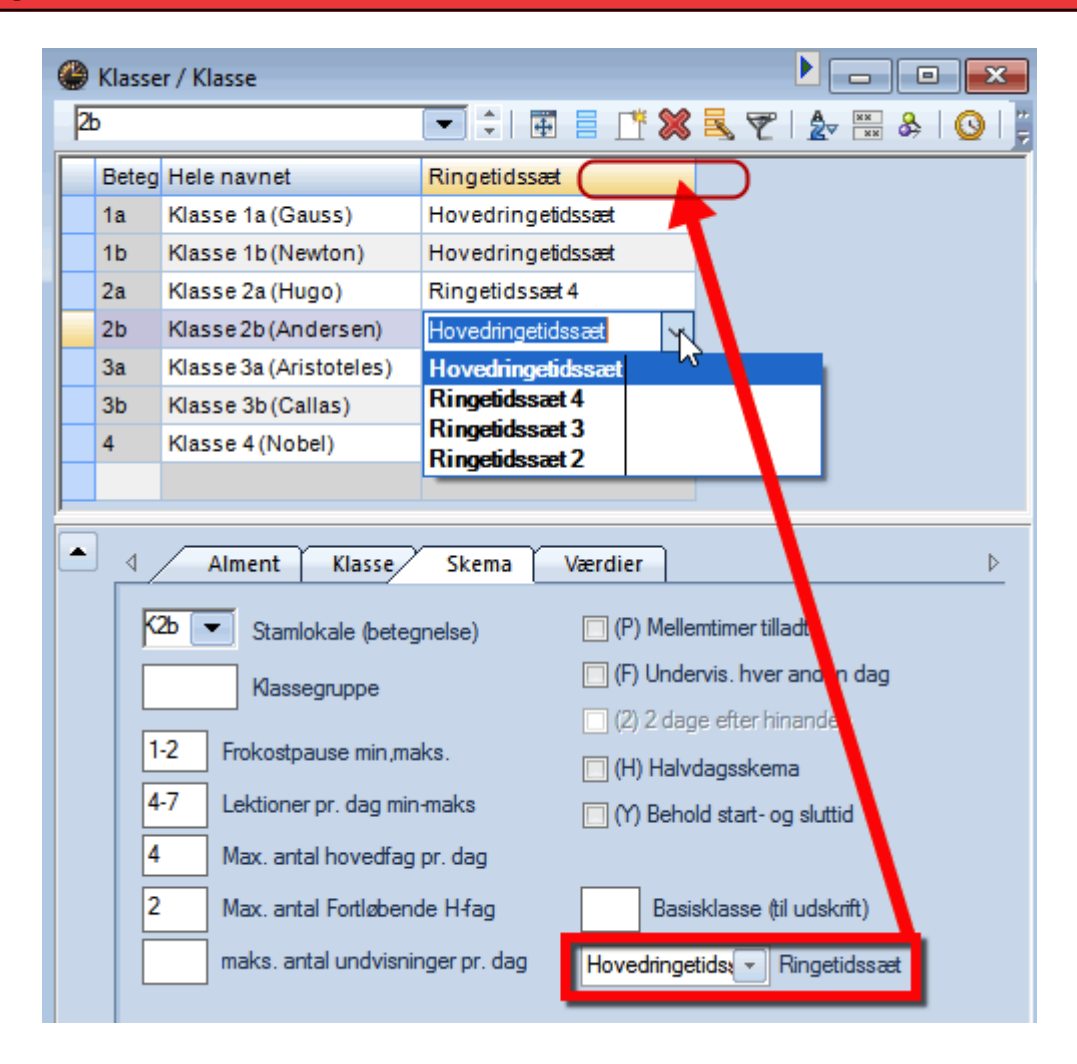

I menuen: Stamdata --> Klasser kan du nu tilknytte de oprettede ringetidssæt til klasserne. Hvis du ikke har kolonnen "Ringetidssæt", kan du trække/hente kolonnen i detalje-vinduet.

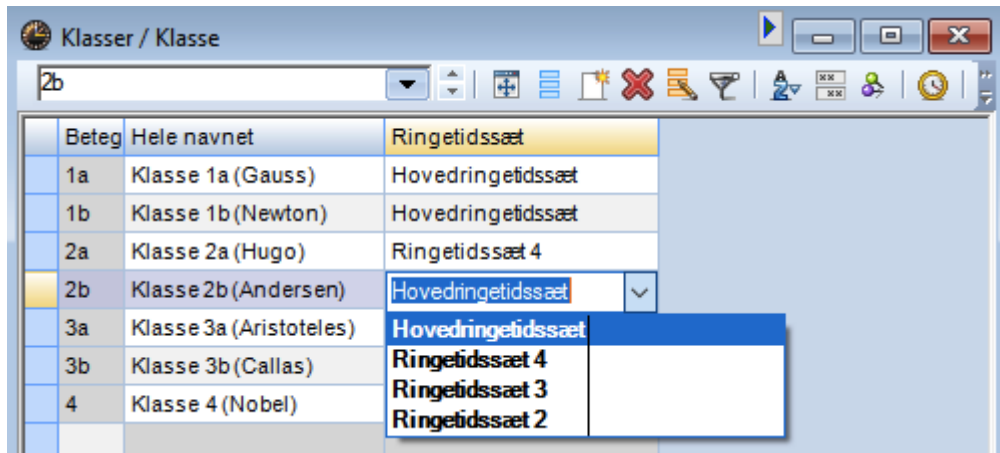

Ud for hver klasse skal du nu tilknytte det rigtige ringetidssæt.